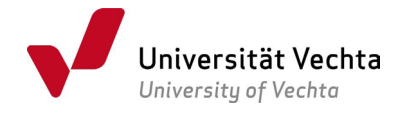

## Antrag auf Zulassung zur Masterarbeit und zum Kolloquium im Studiengang Master Soziale Arbeit

## Von dem Studenten\*der Studentin auszufüllen:

Bitte den Antrag vollständig digital (nur notfalls in Druckbuchstaben und gut lesbar) ausfüllen. Die Bestätigung der Zulassung erfolgt an die im Online-Service hinterlegte Postanschrift.

Ich beantrage die Zulassung zur Masterarbeit gem. § 18 der Rahmenprüfungsordnung i.V.m. § 7 der studiengangspezifischen Prüfungsordnung für den Masterstudiengang Soziale Arbeit und habe die Zulassungsvoraussetzungen erfüllt.

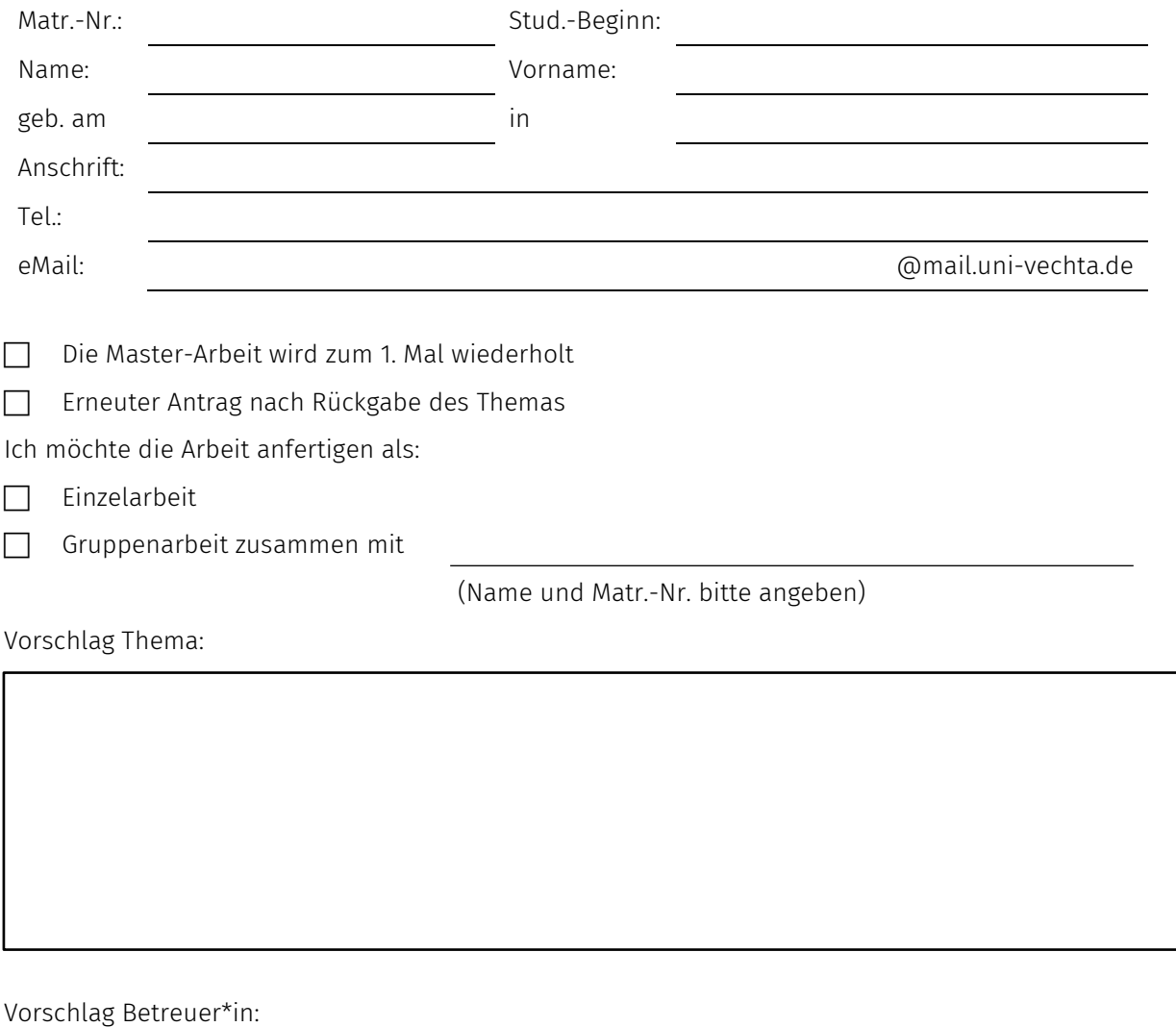

Vorschlag Zweitprüfer\*in:

Ich erkläre, dass ich bislang keine Masterprüfung oder Teile einer solchen Prüfung oder einer anderen Prüfung in einem der gewählten Fächer an einer Universität oder gleichgestellten Hochschule in der Bundesrepublik Deutschland endgültig nicht bestanden habe oder mich in einem laufenden Prüfungsverfahren befinde. Ferner erkläre ich, dass ich während der Bearbeitungszeit der Masterarbeit nicht beurlaubt bin.

Zudem bitte ich nach erfolgreich absolvierter Masterarbeit um Zuteilung eines Termins für das Kolloquium.

Datum Unterschrift Antragsteller\*in

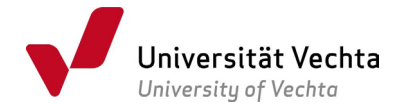

Vom Prüfungsamt auszufüllen:

 $\square$ ia  $\square$  nein

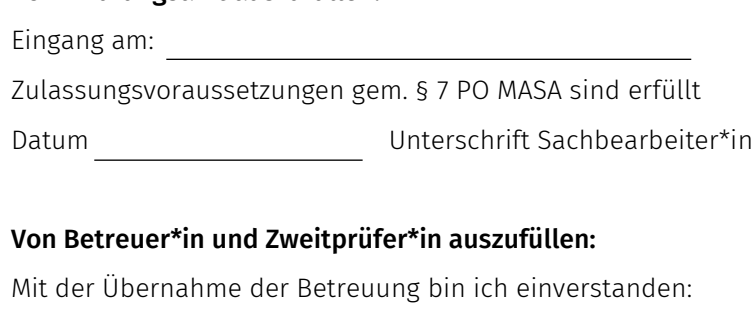

Name Erstprüfer\*in gut lesbar in Druckbuchstaben:

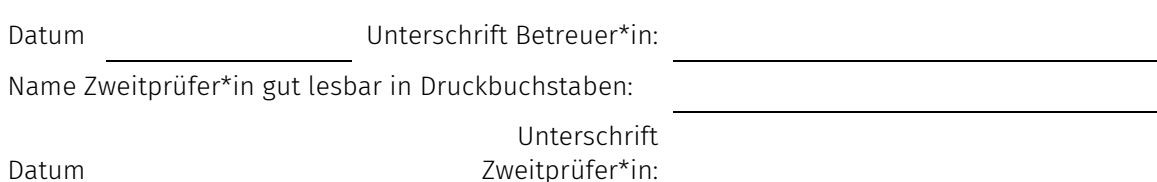

## Von der\*dem Prüfungsausschussvorsitzenden auszufüllen:

Bearbeitungszeit vier Monate.

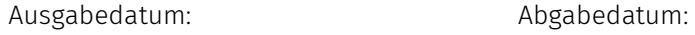

Der Zulassung wird entsprochen:

Datum Unterschrift Prüfungsausschussvorsitzende\*r

Neuer Abgabetermin bei Verlängerung:

(max. acht Wochen)

Datum Unterschrift Prüfungsausschussvorsitzende\*r

## Hinweis mit der Bitte um Beachtung !

Sollte von der Möglichkeit der Verlängerung Gebrauch gemacht werden, ist ein [schriftlicher Antrag](https://www.uni-vechta.de/fileadmin/user_upload/Dezernat_3/P-Amt/Allgemein/Antrag_Verlaengerung_Masterarbeit_alle_Studiengaenge.pdf) der\*des Studierenden sowie eine schriftliche Stellungnahme der Betreuerin\*des Betreuers im Akademischen Prüfungsamt Soziale Dienstleistungen rechtzeitig vor Ablauf der regulären Bearbeitungszeit vorzulegen.

Für die Bearbeitung des Formulars nutzen Sie am besten den kostenlosen Adobe Reader.<sup>[1](#page-1-0)</sup>

Im jeweiligen Unterschriftfeld bitte ein Bild Ihrer Unterschrift einfügen, die Datei speichern (als PDF, Format nicht ändern, sonst funktioniert das Verfahren nicht!) und per Mail in folgender Reihenfolge versenden: Antragsteller\*in an Erstprüfer\*in, Erstprüfer\*in an Zweitprüfer\*in und Zweitprüfer\*in an [pruefungsamt.masa@uni-vechta.de.](mailto:pruefungsamt.masa@uni-vechta.de) Fordern Sie beim Mailversand eine Übermittlungs- und Empfangsbestätigung an - diese Funktion steht Ihnen nicht in Stud.IP, sondern ausschließlich in der Webmail [https:/webmail.uni-vechta.de](https://webmail.uni-vechta.de/) zur Verfügung.

<span id="page-1-0"></span>**<sup>.</sup>** <sup>1</sup> [https://www.adobe.com/de/acrobat/pdf-reader.html,](https://www.adobe.com/de/acrobat/pdf-reader.html) [hier](https://www.uni-vechta.de/fileadmin/user_upload/Dezernat_3/P-Amt/Allgemein/Anleitung_zum_Ausfuellen_von_PDF-Formularen.pdf) finden Sie eine Anleitung zur Nutzung.